### **Panduan Dosen**

## **BIMBINGAN & UJIAN** Proposal/Skripsi/TA

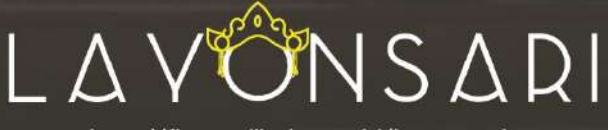

http://fbs.undiksha.ac.id/layonsari

**FAKULTAS BAHASA DAN SENI** UNIVERSITAS PENDIDIKAN GANESHA 2020

#### **DAFTAR ISI**

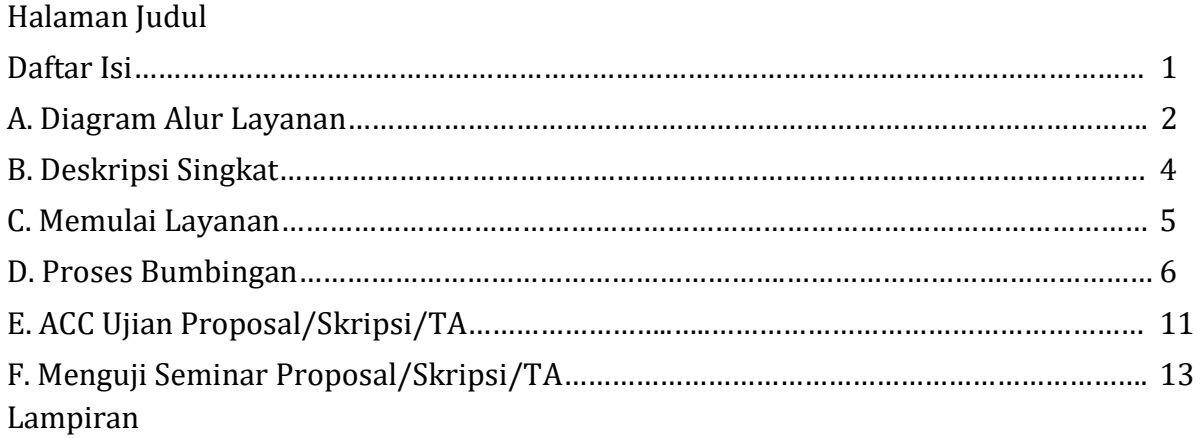

#### A. DIAGRAM ALUR LAYANAN

Alur Proses Layanan Proposal Skripsi/TA

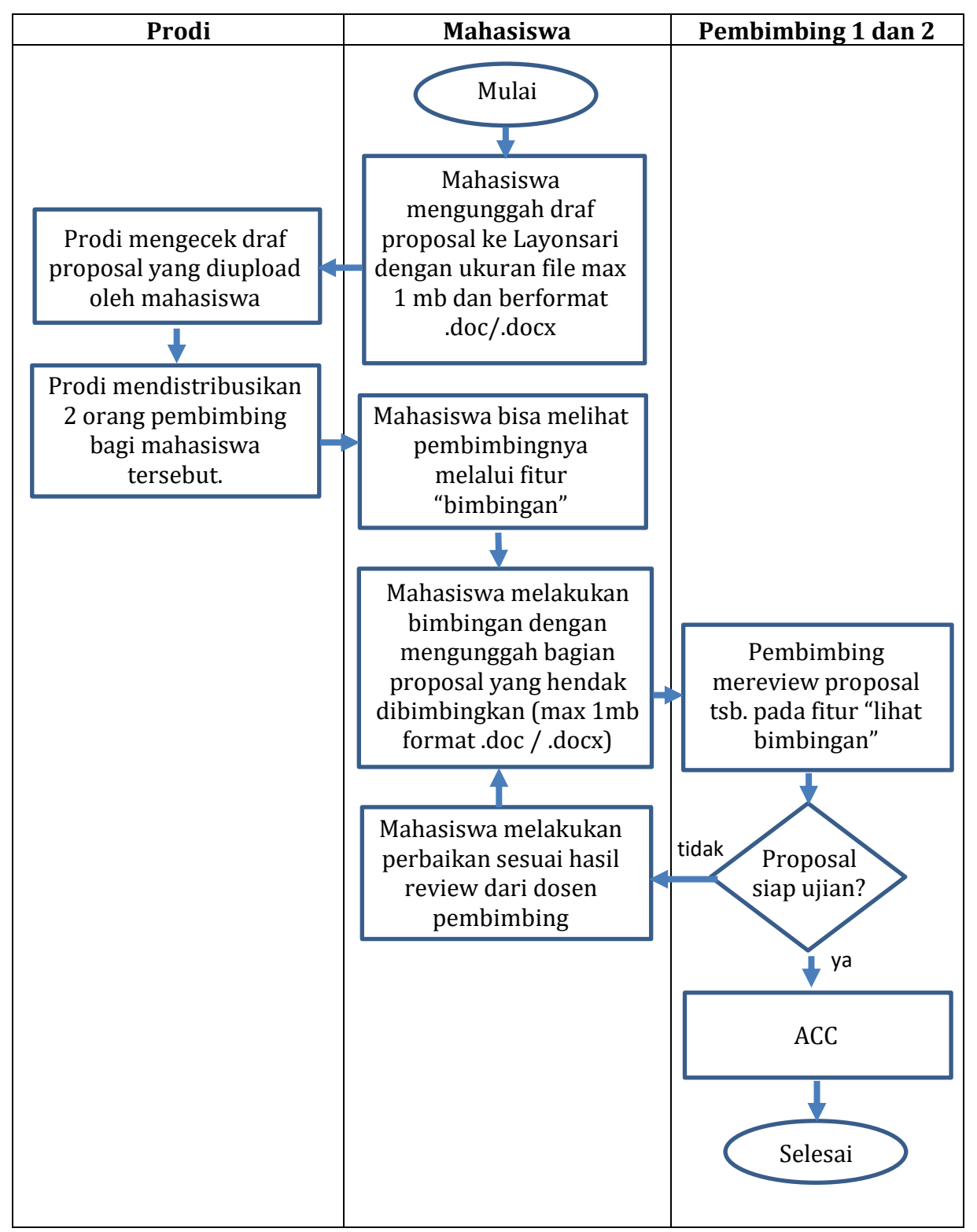

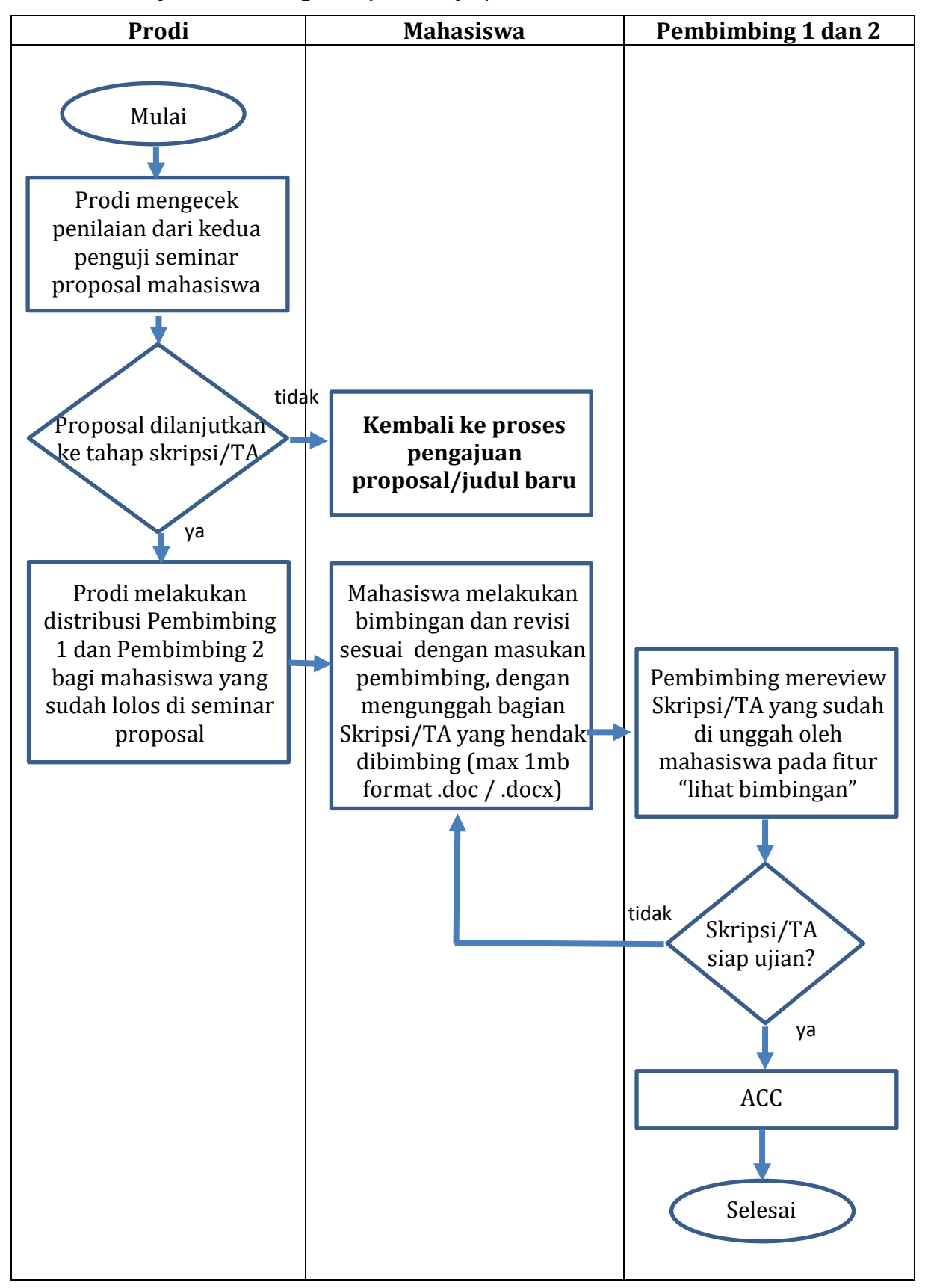

Alur Proses Layanan Bimbingan –Ujian Skripsi/TA

#### **B. DESKRIPSI SINGKAT**

Skripi/TA adalah karya ilmiah mahasiswa yang wajib dibuat oleh mahasiswa sebagai tuntutan akhir dari akademik mahasiswa dalam menacapi kelulusan. Skripsi/TA ini perlu dilakukan proses pembimbingan secara intensif dan penilaian melalui sidang yang dilakukan oleh Prodi secara berkala. Proses ini dapat dilakukan secara online melalui aplikasi Layonsari.

Layonsari adalah sistem informasi yang bertujuan untuk menjalankan pelayanan berbasis digital. Layonsari berdasarkan namanya adalah Layanan Online satu Jari yang mana dalam penerapannya sistem ini sangat membantu peran manusia dalam melakukan proses pelayanan. Aplikasi Layonsari di buat dan diaplikasikan sejak tahun 2017 di Fakultas Bahasa dan Seni Undiksha. Sistem ini terintegrasi dan berhubungan satu sama lain pada bidang/unit lainnya. Sistem ini nantinya akan membuat semua komponen yang ada dalam bidang/bagian tersebut menjadi terkoordinasi dengan baik dan teratur. Layonsari ini dibuat untuk memenuhi kebutuhan pelayanan administrasi akademik mahasiswa.

Layanan berbasis online ini dibuat berdasarkan kebutuhan pelanggan yang dalam hal ini adalah mahasiswa, tenaga kependidikan dan tenaga pendidik. Ada beberapa pelayanan yang tercover dalam Layonsari, namun dalam buku panduan ini akan di bahas secara spesifik terkait pelayanan administrasi bimbingan dan ujian online proposal serta Skripsi/TA mahasiswa

Layanan administrasi ini sangat membantu dan memudahkan bagian yang terlibat didalamnya dalam hal melakukan bimbingan, penilaian dan pengadministrasian seperti pembuatan SK (Surat Keputusan). Adapun bagian-bagian yang terlibat didalamnya adalah:

- Bidang Akademik Fakultas, yang berperan sebagai pegolah data ke dalam bentuk laporan yang dalam hal ini berupa SK (Surat Keputusan)
- Program Studi, yang berperan melakukan distribusi terhadap pembimbing dan penguji proposal/skripsi/TA mahasiswa.
- Dosen yang berperan melakukan proses pembimbingan dan megevaluasi hasil proposal/Skripsi/TA dari mahasiswa
- Mahasiswa. yang dalam hal ini sebagai objek utama dalam proses pelayanan

#### C. MEMULAI LAYANAN SISTEM

- 1. Pastikan komputer/laptop sudah terhubung dengan akses internet.
- 2. Buka layanan *browser* yang sudah terinstal pada komputer/laptop (firefox/google crome/opera/safari/edge/IE dll)
- 3. Masuk ke laman Layonsari dengan alamat http://fbs.undiksha.ac.id/layonsari

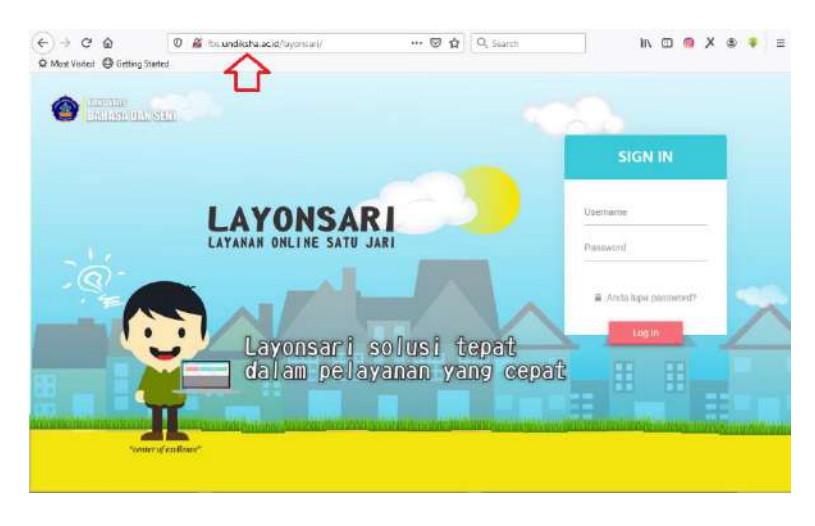

Gambar 1. Halaman Login

Jika mengalami kesulitan, bisa di search di Google dengan kata kunci layonsari,

kemudian pilih/klik seperti yang di tunjukkan pada Gambar 2.

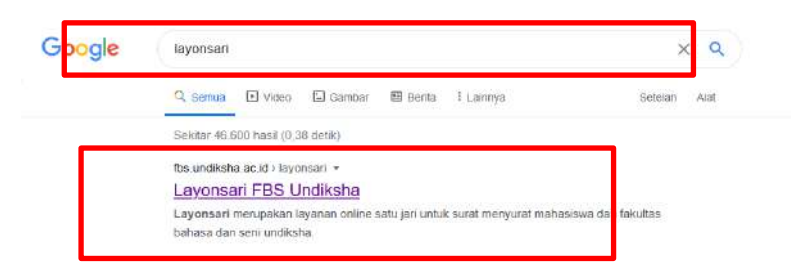

Gambar 2. Pencarian layonsari melalui Google.

- 4. Untuk login, silahkan masukan user dan password yang sudah dimiliki oleh personal masing masing.
- 5. Jika mahasiswa atau dosen yang lupa password bisa menghubungi TIM TI Fakultas. Atau bisa menggunakan media komunikas "FBS satu pintu" pada laman [https://te.me/fbs\\_satupintu](https://te.me/fbs_satupintu)

#### D. PROSES BIMBINGAN

1. Pilih menu "tugas akhir/skripsi" b Tugas Akhir/Skripsi, kemudian klik menu

"pembimbing" Seperti yang ditunjukkan pada Gambar 3

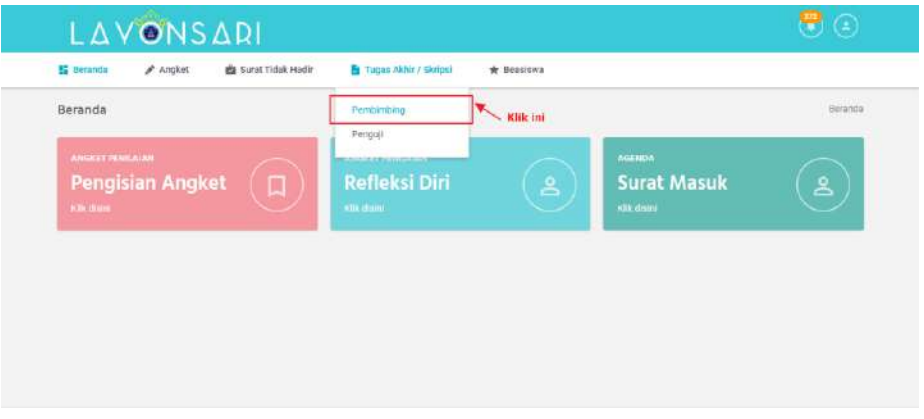

Gambar 3. Klik "Pembimbing"

Dosen pembimbing hanya dapat membimbing mahasiswa jika mahasiswa sudah mengunggah dan mengisi form pengajuan bimbingan.

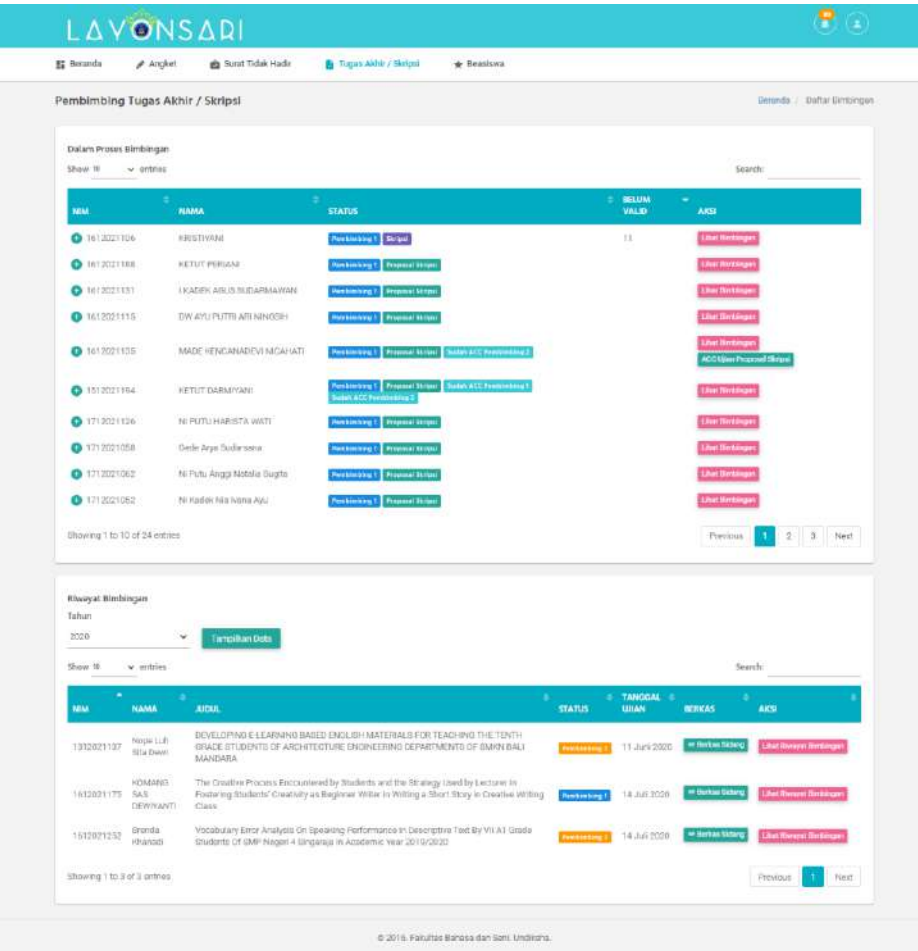

Gambar 4. List nama mahasiswa yang bimbingan.

Seperti yang ditunjukkan pada Gambar 4 diatas, terdapat 2 buah tabel yang berbeda. Yang paling atas adalah tabel daftar bimbingan yang masih dalam proses bimbingan, dan yang paling bawah adalah tabel daftar bimbingan yang sudah selesai bimbingan yang dalam hal ini sudah sidang skripsi/TA.

Penjelasan secara rinci Gambar 4.

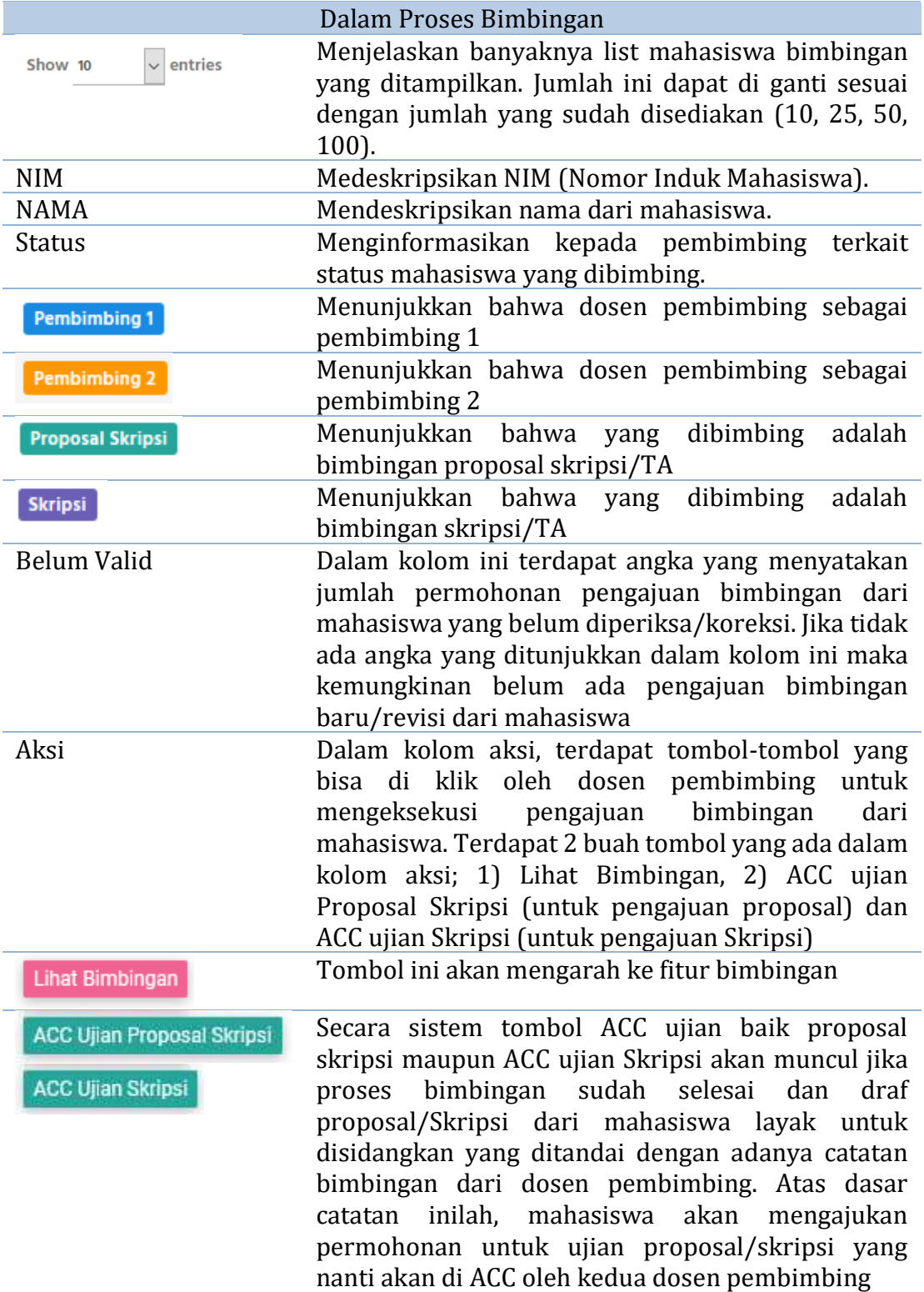

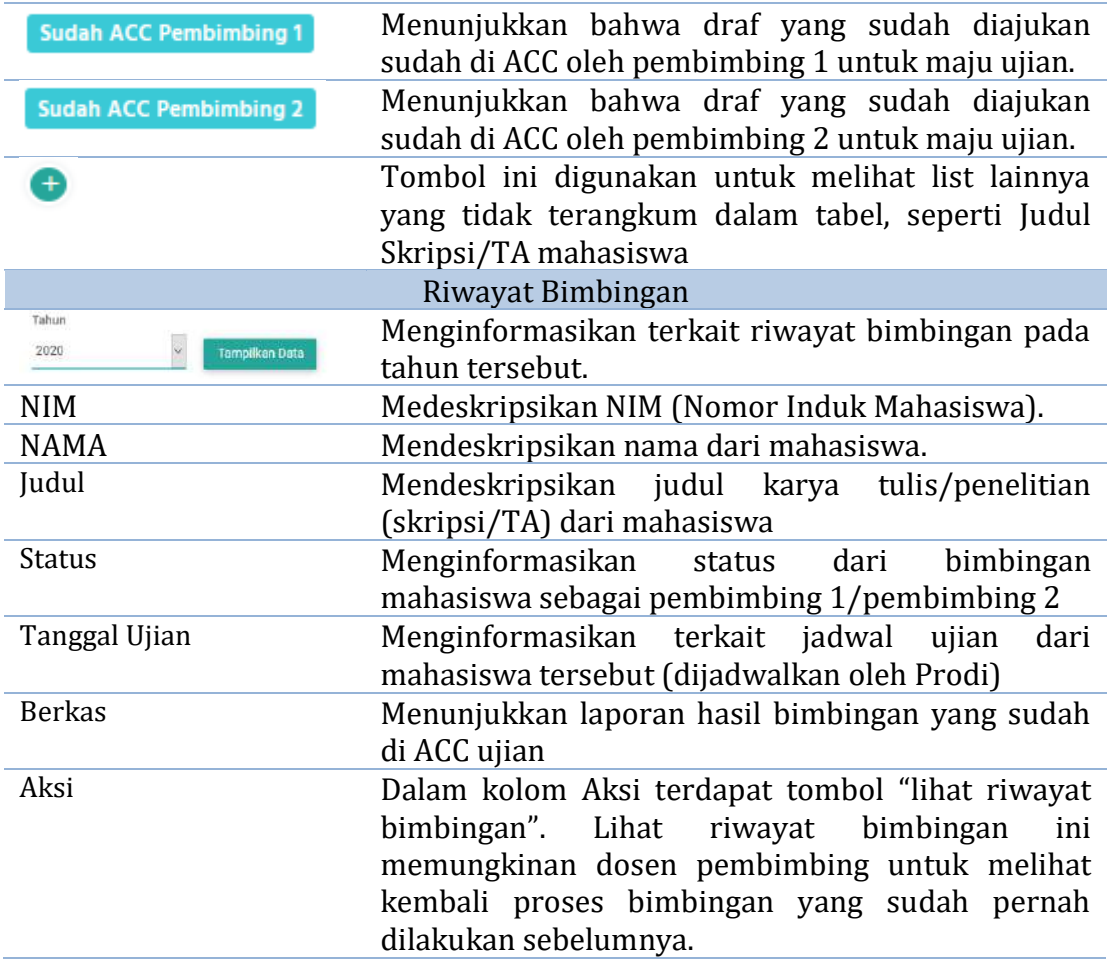

2. Dalam tabel Proses Bimbingan di kolom aksi, klik Lihat Bimbingan , Tombol ini akan mengarah ke fitur bimbingan seperti yang ditunjukkan pada gambar 5. Pada fitur ini akan memperlihatkan pengajuan bimbingan dari mahasiswa. Jika dalam tabel yang ditunjukkan pada fitur ini masing kosong, berarti mahasiswa belum pernah mengajukan permohonan bimbingan.

|                     | P Angket                                                    | B Surat Tidak Hadir | By Tugas Akhir / Skripti                     | + Benciswa                                                                                                    |                                          |
|---------------------|-------------------------------------------------------------|---------------------|----------------------------------------------|----------------------------------------------------------------------------------------------------|------------------------------------------|
| Bimbingan           |                                                             |                     |                                              |                                                                                                    | Daftar Bredingan Birscircian<br>Benanda: |
|                     |                                                             |                     |                                              | AUGU AND AN ANALYSIS OF CHARACTER ECOLOGICAL SERVICES ON THE MAIN CHARACTER IN THE ALSOE'S ADVENTURES IN WONDERLAND BY LEBIS CARROLL |                                          |
|                     | Permisinterry 1 ( stacked bookly Photogenil, S.P.S., N.P.O. |                     |                                              |                                                                                                    |                                          |
|                     | Pembinding 2: Putu Adi Kitsna Juniarts, 8318, NUKL          |                     |                                              |                                                                                                    |                                          |
| Daftar Bimbingan    |                                                             |                     |                                              |                                                                                                    |                                          |
|                     |                                                             |                     |                                              |                                                                                                    |                                          |
| Show to             | $\approx$ entries                                           |                     |                                              |                                                                                                    | Search:                                  |
| TANGGAL REMENSION   |                                                             | BERICAS NUMBER WA   | <b>STATUS</b>                                | BERKAS REVISI DOSEN                                                                                                    | AKSE                                     |
| $0.0$ Deamsber 2019 |                                                             | о<br>.              | <b>News Telephone</b><br><b>ALCOHOL: YES</b> |                                                                                                    | <b>Litet Bereinger - Hann</b>            |

Gambar 5. Pengajuan bimbingan Mahasiswa.

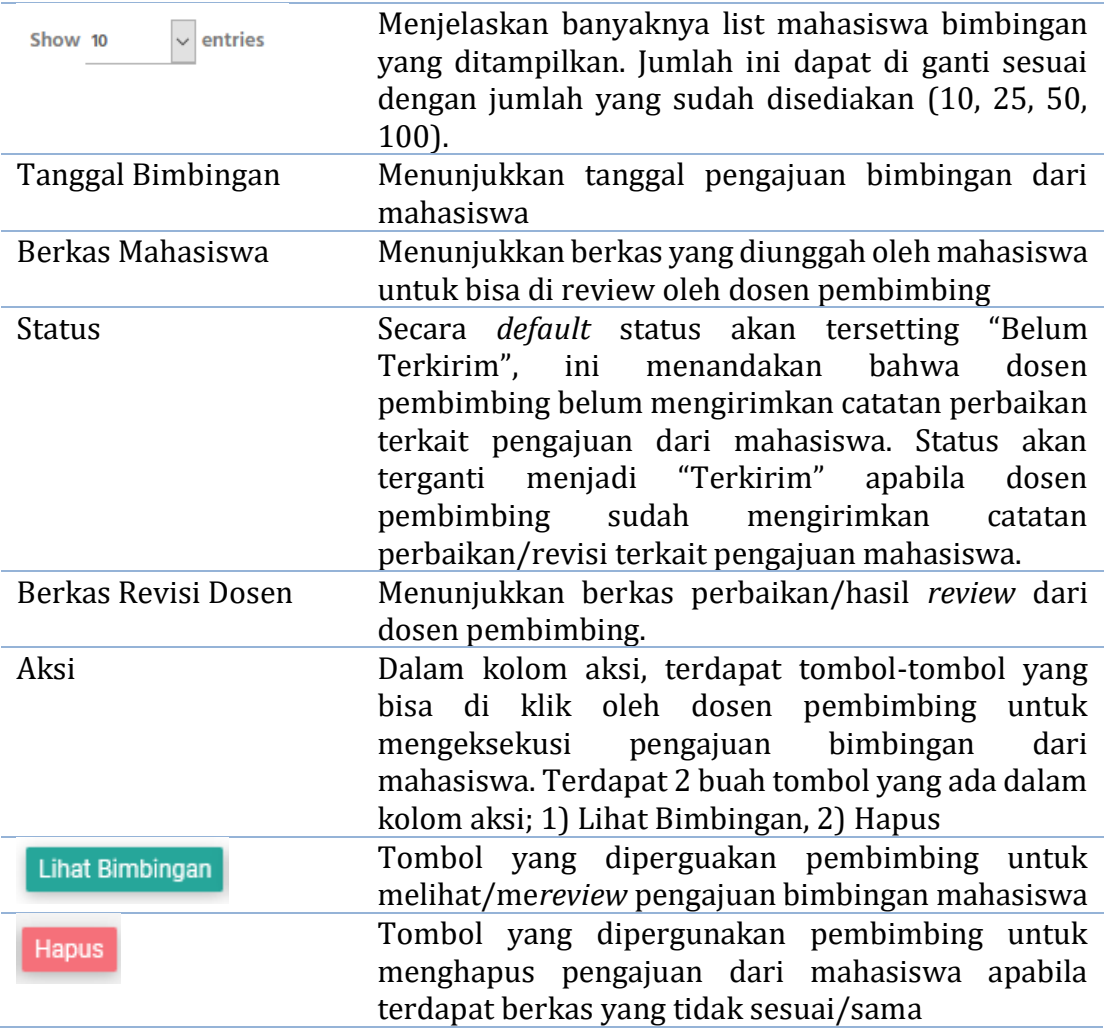

Penjelasan dari Gambar 5.

3. Langkah ketiga dalam proses bimbingan ini adalah klik Lihat Bimbingan Tombol ini akan mengarah ke form *review* yang harus diisi oleh dosen pembimbing terkait pengajuan bimbingan dari mahasiswa.

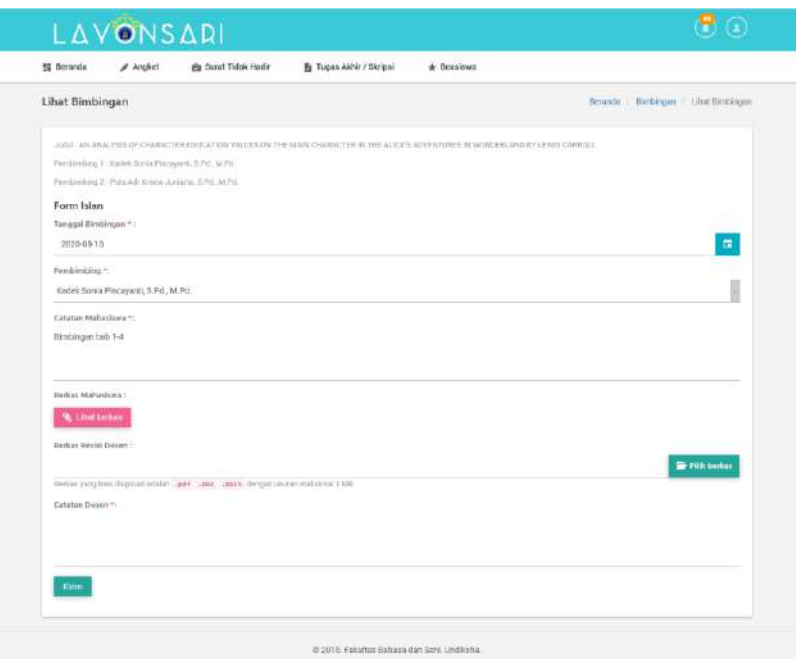

Gambar 6. Form *Review* Bimbingan Mahasiswa

| Tanggal Bimbingan    | Sudah Jelas                                                                                                    |
|----------------------|----------------------------------------------------------------------------------------------------|
| Pembimbing           | Sudah Jelas                                                                                                    |
| Catatan Mahasiswa    | Sudah Jelas                                                                                                    |
| Berkas Mahasiswa     | Sudah Jelas                                                                                                    |
| Berkas Revisi Dosen  | Menunjukkan berkas perbaikan/hasil review dari<br>dosen pembimbing. Berkas ini adalah hasil review<br>dari berkas yang sudah dikirimkan oleh mahasiswa.<br>Bentuk review dapat berupa pdf atau M.Office word. |
| <b>Catatan Dosen</b> | Berisikan catatan tambahan untuk mahasiswa.                                                                                                    |

Penjelasan form *review* seperti yang ditunjukkan pada Gambar 6.

- 4. Pada langkah keempat, download berkas pengajuan bimbingan yang sudah diunggah oleh mahasiswa dengan mengklik **s**uhat berkas lakukan proses review dengan program M.Office Word atau melalui aplikasi pdf editor/nitro pdf.
- 5. Unggah kembali berkas pengajuan yang sudah di *review* pada "Berkas Revisi Dosen", dengan mengklik **Ferlih berkas** . Dosen pembimbing akan diarahkan ke

*directory* penyimpanan pada komputer/laptop yang digunakan.

- 6. Berilah catatan kepada mahasiswa terkait hal yang sudah di bimbing.
- **Kirim** 7. Tahap akhir dalam proses *review* ini dengan klik **. Berkas dan catatan** revisi yang sudah diunggah akan masuk ke akun mahasiswa yang dituju. Gambar 7 menunjukkan bukti bahwa hasil *review* sudah terkirim ke mahasiswa. Secara

sistem status akan berubah menjadi "terkirim" dan tombol pada kolom aksi akan ter*hide.*

| 월 Beranda<br>Angket                                   | Barat Tidek Hedir       | Figures Akhir / Skripsi | * Beasiswa                                                                                                    |                                            |
|-------------------------------------------------------|-------------------------|-------------------------|----------------------------------------------------------------------------------------------------|--------------------------------------------|
| Bimbingan                                             |                         |                         |                                                                                                    | Daftar Birnbingan / Birnbingan<br>Benincia |
|                                                       |                         |                         | JUDIAL IN ANALYSIS OF CHARACTER EDUCATION VALUES ON THE MAIN CHARACTER IN THE ALICE'S ADVENTURES IN WONDERLAND BY LEWIS CARROLL. |                                            |
| Perdanbing 1: Kadek Sonix Piscayanti, & Pri., M.Pd.   |                         |                         |                                                                                                    |                                            |
| Pombimiting 2: Putu Adi Krisno Juniarta, S.Pd., M.Pd. |                         |                         |                                                                                                    |                                            |
|                                                       |                         |                         |                                                                                                    |                                            |
| Daftar Birnbingan                                     |                         |                         |                                                                                                    |                                            |
| w. entries<br>Show 10                                 |                         |                         |                                                                                                    | Search:                                    |
| <b>TANOGAL UMERIGAN</b>                               | <b>BERKAS MAHASISWA</b> | <b>STATUS</b>           | <b><i>HERKAS BEVISI DOSEN</i></b>                                                                                                | AKSL                                       |
| <b>O</b> TO AQUULUI 2020                              | о                       | Territor                | o                                                                                                    |                                            |
| $0.1 \text{Ju} + 2020$                                | о                       | <b>Senare Sessores</b>  |                                                                                                    | Lihat Elmongen - Haque                     |
| C 18 Min 2020                                         | O                       | <b>Baran Serioum</b>    |                                                                                                    | <b>Life Bindings: Hasse</b>                |

Gambar 7. Tampilan pengajuan bimbingan mahasiswa yang sudah dikirim

#### E ACC UJIAN PROPOSAL/SKRIPSI/TA

Bagian dari proses bimbingan yang tidak kalah penting harus dilakukan oleh pembimbimg adalah melakukan ACC (persetujuan) bagi mahasiswa yang sudah selesai melakukan revisi dan draf proposal/Skripsi/TAnya layak untuk diujikan. Jika syarat ini sudah terpenuhi mahasiswa dapat mengajukan permohonan ujian proposal/Skripsi/TA ke Program Studi. Proses ACC ujian ini secara sistem akan muncul dalam kolom aksi apabila mahasiswa tersebut sudah mengajukan permohonan untuk ujian. Proses ACC ujian secara rinci dapat dijelaskan sebagai berikut:

1. Pada fitur bimbingan, pada kolom aksi klik tombol **ACC Ujian Proposal** . Pada Gambar 8 menunjukkan contoh ACC untuk ujian proposal.

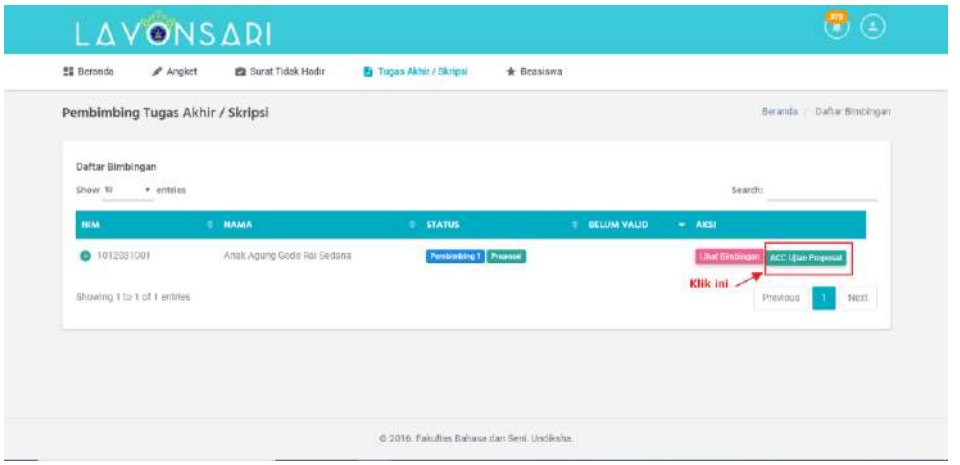

Gambar 8 ACC Ujian Proposal

Tombol ini akan mengarah ke detail pengajuan ujian mahasiswa yang sudah diunggah. Dosen pembimbing dapat meninjau kembali berkas yang Lihat berkas sudah diunggah dengan klik

2. Jika berkas yang diajukan sudah sesuai, langkah selanjutnya adalah klik **ACC Ujian Proposal** 

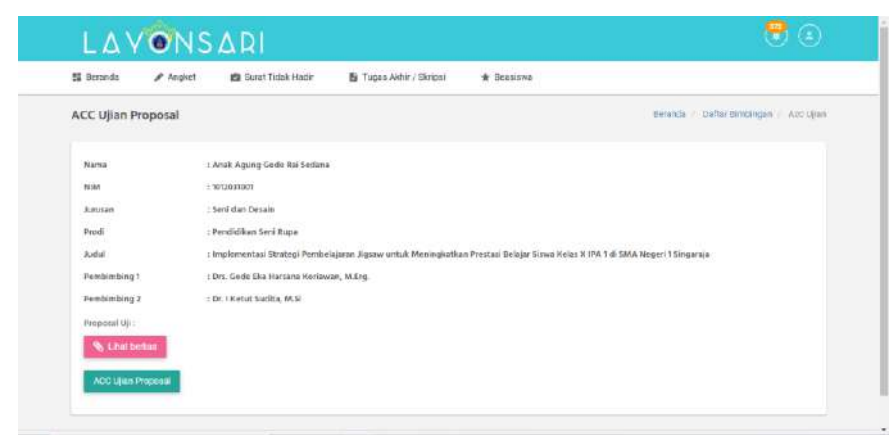

Gambar 9. Detail pengajuan seminar proposal

3. Jika pengajuan sudah berhasil di ACC, maka terlihat informasi pada kolom status yang menyatakan bahwa pengajuan ujian proposal/Skripsi tersebut sudah di ACC oleh pembimbing I/II seperti yang terlihat pada Gambar 10.

| <b>EG</b> Beranda                                | als Surat Tidok Hadlin<br>Angket | Fi Tugas Akhir / Skripsi                                                          | + Beaclawa               |                                                     |
|--------------------------------------------------|----------------------------------|-----------------------------------------------------------------------------------|--------------------------|-----------------------------------------------------|
| Delam Proses Bimbingan<br>articles.<br>Show '61' |                                  |                                                                                   |                          | <b>Saarch!</b>                                      |
| NIM                                              | <b>E NAMA</b>                    | <b>STATIS</b>                                                                     | <b>DELUM VALID</b><br>×. | $-$ ARS2                                            |
| <b>Q</b> 1612021100                              | <b>JORISTOWNIE</b>               | Perdentary Thrine                                                                 | 0                        | <b>Linux burnburgun</b>                             |
| 0.1612021188                                     | <b>KETUT PERIANI</b>             | <b>Percenting L. Property Showed</b>                                              |                          | <b>JPAN BROOKRIGHT</b>                              |
| 0.1832021131                                     | <b>I KADEK ABUS SUDARMANAN</b>   | Ferstenberg 1. Propertie Morgen                                                   |                          | Like bestrepen                                      |
| <b>0</b> 1612021115                              | OW ANU PUTREARLNINGSIH           | Pendenting1 Propeset Netpot                                                       |                          | <b><i>Tell Directional</i></b>                      |
| @ 1012021135                                     | MADE KENCANADEVE<br>NICAHATE     | Texturning 1 Pagesal Noter   Salah ATT Pendership                                 |                          | <b>Litet Bimmingary</b><br>ACC Liban Moonsee Secure |
| 0.1512921194                                     | HETLIT DARMIYANI                 | Persicuting 1 Proposed Detail   Sudah ACC Persimental<br>toyak ACC Philadelphia ( |                          | <b>Link Birtongan</b>                               |
| 0.172021126                                      | NI PUTU HARISTA WATE             | <b>Perdenting T</b> Propesal Stripel                                              |                          | <b>Litet Bintmass</b>                               |

Gambar 10. Informasi yang menunjukkan bahwa sudah di ACC

Secara teknis, pola/cara untuk ACC ujian skripsi adalah sama, yang menjadi perbedaan adalah hanya pada peruntukannya saja.

#### F. MENGUJI SEMINAR PROPOSAL/SKRIPSI/TA

Penilaian seminar proposal/Skripsi/TA dilakukan secara *online* melalui sistem ini. Mahasiswa yang diuji wajib menyeminarkan hasil proposal yang sudah dibuat didepan penguji, yang kemudian penguji wajib memberikan penilain dari presentasi mahasiswa. Secara rinci, prosesnya dapat dijelaskan sebagai berikut :

1. Pilih menu "tugas akhir/skripsi" b Tugas Akhir/ Skripsi, kemudian klik menu "Penguji". Seperti yang ditunjukkan pada Gambar 11

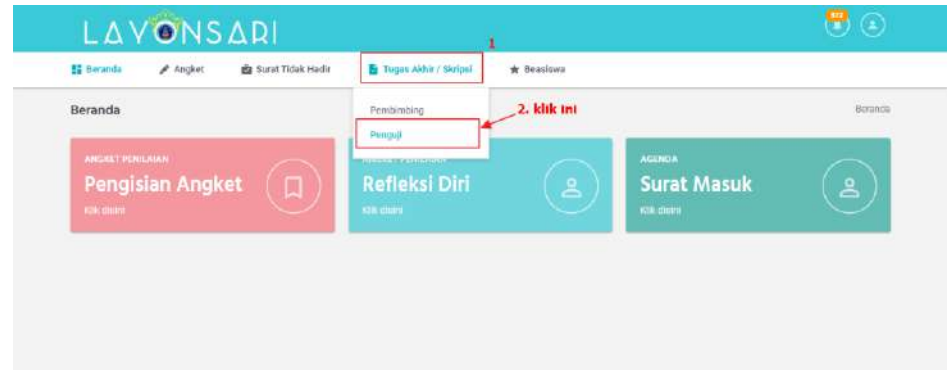

Gambar 11. Klik "Penguji"

Dosen penguji akan diarahkan ke fitur penguji seperti yang tunjukkan pada Gambar 12. Seperti halnya fitur bimbingan, dalam fitur ini terdapat list nama mahasiswa yang hendak diuji. Dalam fitur ini terdapat 2 buah tabel diantaranya tabel paling atas adalah daftar mahasiswa yang hendak diuji, kemudian tabel paling bawah merupakan daftar mahasiswa yang sudah pernah diuji.

| <b>EE</b> Beranda           | Angket                                                         | <b>Ba</b> Surat Tidak Hadir                    | <b>B</b> Tugos Akhir / Skripsi                                                                                                    | * Beasiswo |                                            |                                 |                                   |                                        |
|-----------------------------|----------------------------------------------------------------|------------------------------------------------|----------------------------------------------------------------------------------------------------|------------|--------------------------------------------|---------------------------------|-----------------------------------|----------------------------------------|
|                             | Daftar Tugas Akhir / Skripsi                                   |                                                |                                                                                                    |            |                                            |                                 |                                   | Beranda / Daftar.t/B                   |
| Dalam Proses Penilalan      |                                                                |                                                |                                                                                                    |            |                                            |                                 |                                   |                                        |
| Show 30                     | u entries                                                      |                                                |                                                                                                    |            |                                            |                                 | Search:<br>٠                      |                                        |
| NIM<br>0 1712021057         |                                                                | <b>NAMA</b><br>Ni Luh Rahayu Artatt            | <b>STATUS</b><br><b>Perspay # # Progresset</b>                                                                                                    |            | <b>E TANGGAL UJUAN</b><br>2 September 2020 |                                 | <b>AKSI</b><br>NEW                |                                        |
| 0 1372021194                |                                                                | KETUT DARMIYANI                                | Penguji 1 Program                                                                                                    |            | 24 Agustus 2020                            |                                 |                                   |                                        |
|                             |                                                                |                                                |                                                                                                    |            |                                            |                                 |                                   |                                        |
| Ehowing 1 to 2 of 2 entries |                                                                |                                                |                                                                                                    |            |                                            |                                 |                                   | Next<br>Previous                       |
| Rhwayat Pengujian<br>talhun |                                                                |                                                |                                                                                                    |            |                                            |                                 |                                   |                                        |
| 2020                        |                                                                | <b>Tampilkan Data</b>                          |                                                                                                    |            |                                            | <b>TANIDGAL</b>                 |                                   |                                        |
| <b>NIAK</b>                 | NAMA<br>IN KOMANG<br>1612021150 SARASVATI GITA<br><b>EWARI</b> | <b>JUGUE</b><br>freard Bilingual Kindergarten. | Classroom Communication in Early Childhood Education at Aura Sukma                                                                                  |            | <b>STATUS</b><br><b>Percycal</b>           | <b>UITAN</b><br>11 June<br>2020 | <b>BERKAS</b><br>- Berken Sichere | <b>AKSE</b><br><b>Just Himwark NTH</b> |
| 1612021096                  | PUTU AGUS EKA<br>LASTYA PRAMANA                                | ELEMENTARY SCHOOL                              | THE EFFECT OF GAMIFICATION BASED ON BALINESE LOCAL STORY AS<br>MEDIA TOWARD STH GRADE STUDENTS SELF REGULATION THE ON                               |            | Panguii 1                                  | 20 Met<br>2020                  | - Serkas Scieng                   | <b>That Rivayat Nita</b>               |
| 1512021187                  | JESÍCA VANESSA<br>HUTAPEA                                      | USING PEIRCE'S SEMIOTICS                       | THE IDENTIFICATION OF VALUES OF CHARACTER EDUCATION IN THE<br>CHARACTERIZATION OF MARLIN IN DISNEY'S FINDING NEMO (2003).                           |            | Penguil 1                                  | 3 Juli 2020                     | - Berkas Siksang                  | <b>Linat Hinwarat Wita</b>             |
| 1612021075                  | Ade Bella Bellinda<br>Devn Julietta                            | Malefinent (2014)                              | I. bend Feminion Reflected by the Main Character in Disney's Movie                                                                                  |            | Penguji 1                                  | 7 Juli 2320                     | - Bellies Extenp                  | <b>Just Flowered Wile</b>              |
| 1012021179                  | KOMANG SAS<br>DEWIVANTI                                        | Short Story in Creative Writing Class          | The Creative Process Encountered by Students and the Strategy Used by<br>Lecturer in Fostering Students' Creativity as Beginner Writer in Writing a |            |                                            | <b>14 Juli</b><br>2020          | <b>w Berken Skinny</b>            | <b>Jiac Hinayar Nita</b>               |
|                             | 1312021137 Nope Luh Sita Dowl                                  | DEPARTMENTS OF SMICH BALLMANDARA               | DEVELOPING E-LEARNING BASED ENGLISH MATERIALS FOR TEACHING<br>THE TENTH GRADE STUDENTS OF ARCHITECTURE ENGINEERING.                                 |            |                                            | 11 June<br>2020                 | - Reduct Siders                   | Litrat Himayat Wila                    |

Gambar 12. Daftar nama mahasiswa ujian

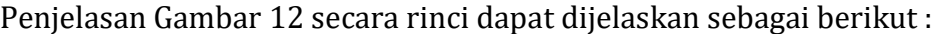

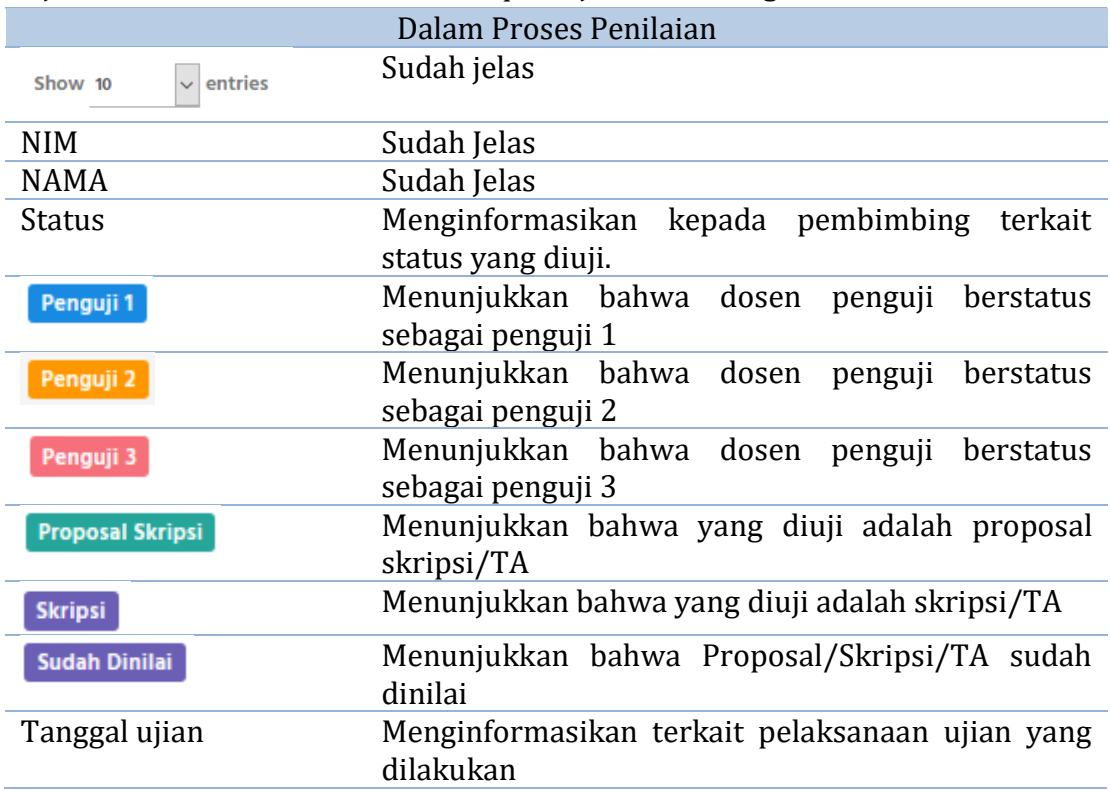

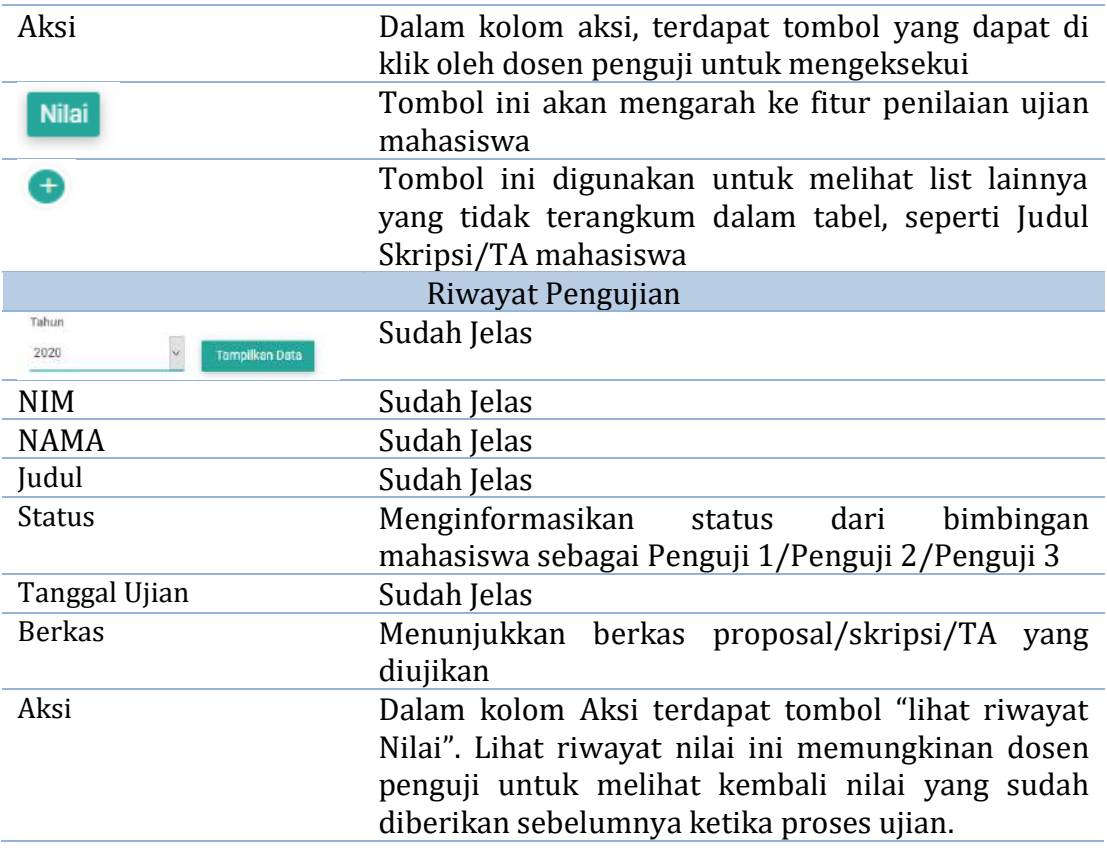

2. Langkah selanjutnya untuk melakukan penilaian dapat dilakukan dengan

mengklik . Fitur ini akan mengarahkan penguji kedalam beberapa intrumen penilaian dengan skala lima 5 dimana; 1 menunjukkan sangat kurang, 2 menunjukkan kurang, 3 menunjukkan cukup, 4 baik, dan 5 sangat baik. Berkas ujian baik itununtuk seminar proposal maupun untuk ujian skripsi/TA yang diajukan oleh mahasiswa dapat di download langsung melalui sistem, Berikut disajikan dalam Gambar 13, Fitur penilaian seminar proposal.

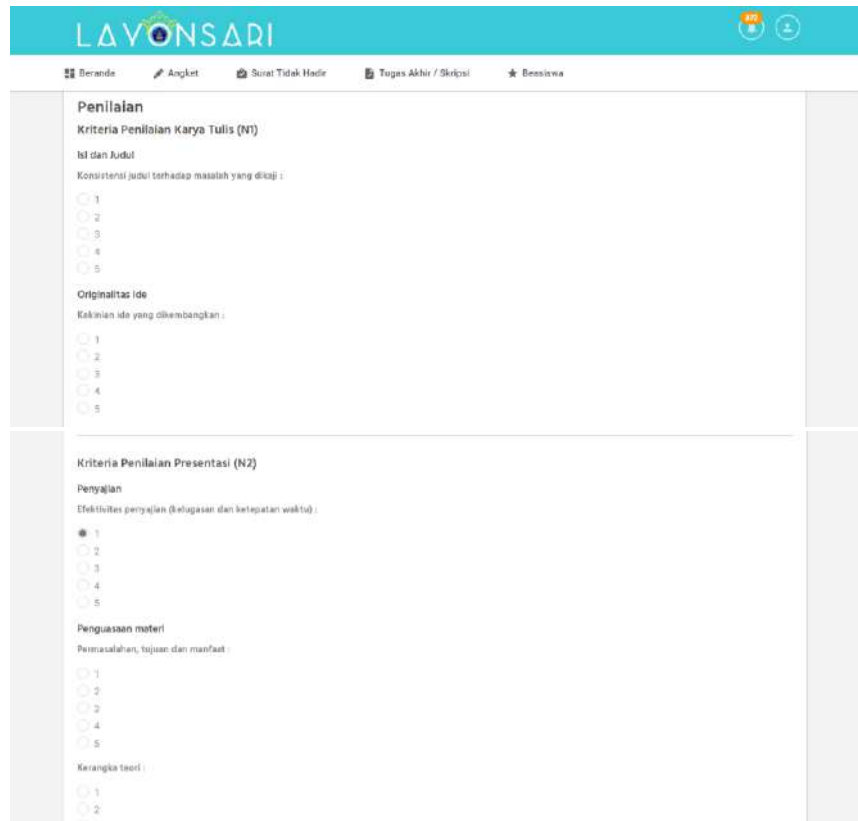

Gambar 13. Penilaian Seminar Proposal.

Pastikan semua penilaian dari instrument tersebut terisi dengan lengkap dan berikan catatan untuk mahasiswa sebagai bahan refleksi.

#### Simpan

3. Langkah terakhir dalam proses penilaian ini adalah klik sudah mengklik simpan Proposal/Skripsi/TA yang sudah dinilai maka akan masuk ke akun Prodi untuk dilakukan tahap selanjutnya. Nilai akhir akan di kalkulasi secara otomatis oleh sistem.

# LAMPIRAN

#### **Lampiran 1. Intrumen Penilaian Seminar Proposal Skripsi/TA**

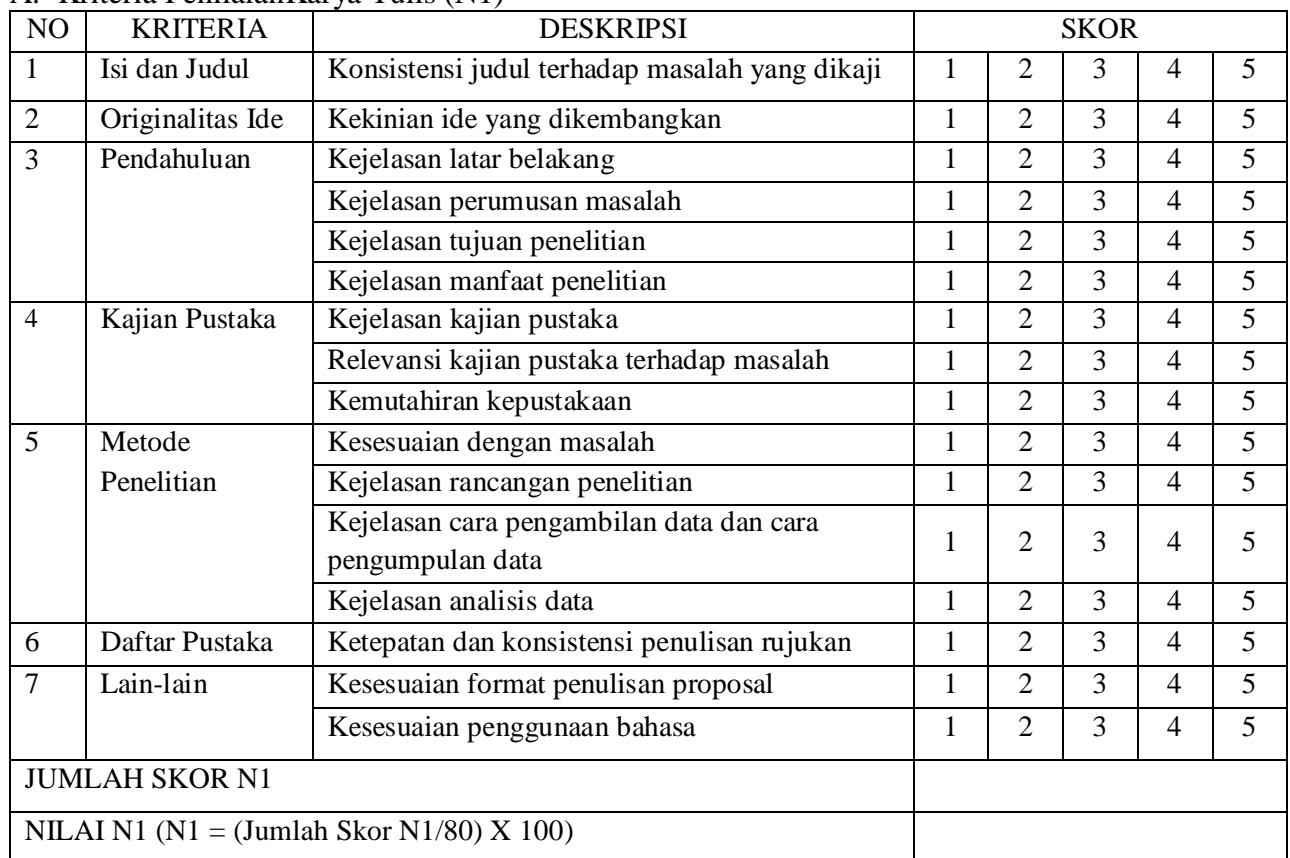

A. Kriteria PenilaianKarya Tulis (N1)

#### **Catatan Pembahas:**

**................................................................................................................................................. .................................................................................................................................................**

**...........................................**

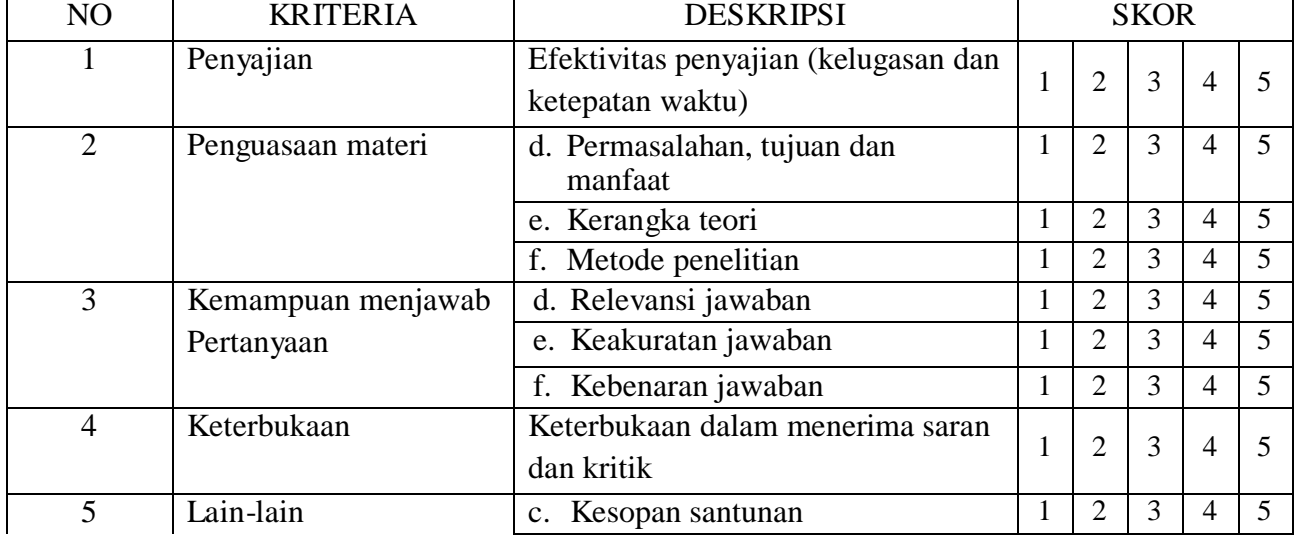

#### B. Kriteria Penilaian Presentasi (N2)

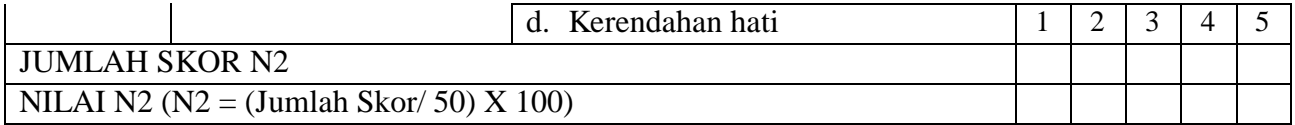

#### **Catatan Pembahas:**

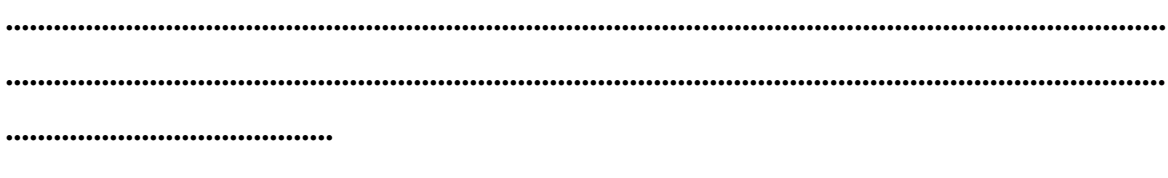

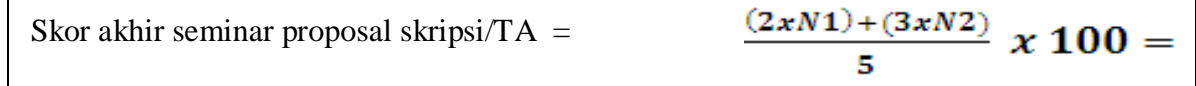

Catatan:

- 1. 1=sangat kurang, 2=kurang, 3=cukup, 4=baik, dan 5=sangat baik
- 2. Proposal disetujui jika nilai gabung penguji 1 dan  $2 \ge 61$

#### **Lampiran 02. Intrumen Penilaian Skripsi/TA**

(dikutip dari Buku Pedoman Studi Tahun 2017)

A) Skor untuk skripsi/TA sebagai karya tulis diberikan dengan memperhatikan komponen-komponen sebagai berikut.

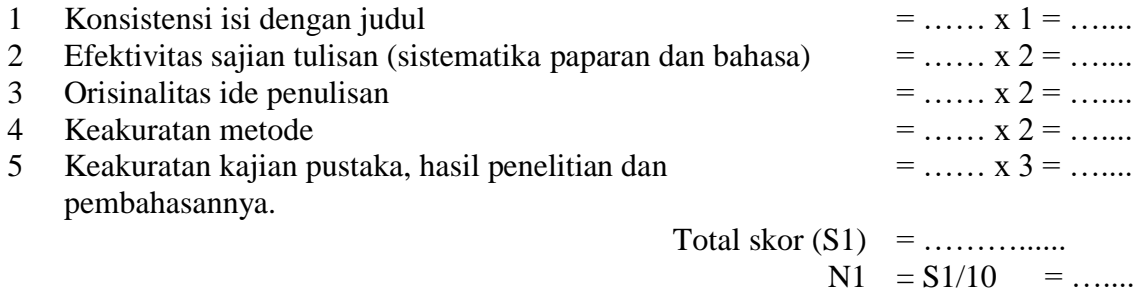

B) Skor pada ujian mempertahankan skripsi/TA diberikan dengan memperhatikan komponen yang dinilai sebagai berikut.

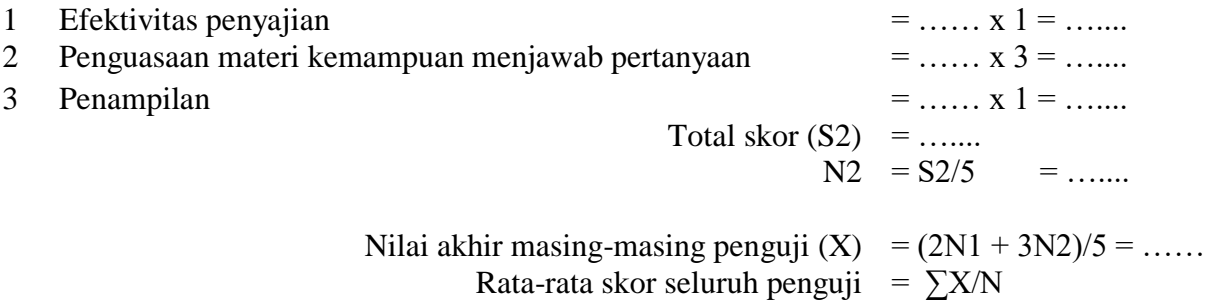

Konversi rata-rata skor seluruh penguji ke skala 5 dengan pedoman yang sama dengan kriteria penilaian mata kuliah.

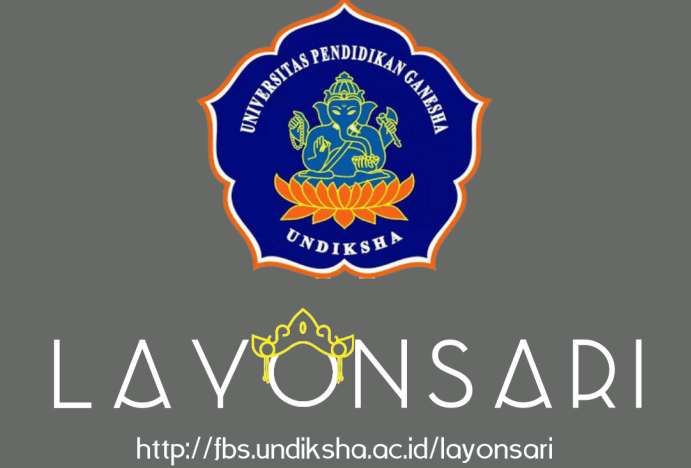